# iOS system connection:

1. Click WiFi on the phone settings page, find the hotspot of RX-XXXX and connect。 E.g: RX-XXXX Enter password:\*\*\*\*\*\*\*\*\*\*

2. Swipe the screen to enter the Apple device control center, click Screen mirroring, Check "RX-XXXX" 。

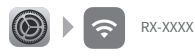

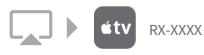

## Be careful when using wireless HDMI transmission equipment:

1. Open phone settings:All sharecast /Smart View/Multi-screen/Mirorring ...... 2. Search RX-XXXX device and connect.

Be careful when using wireless HD transmission equipment. Do not use and operate this device during a storm. Do not place the device in a humid and high temperature environment for a long time. Do not disassemble or repair this equipment privately.

#### Android system:

### Steps to directly connect the phone to the screen

Different brand mobile phone/tablet wireless projection function setting path: Huawei: Drop-down menu-Multi-screen Xiaomi: Set up-Connect and share-Cast

Samsung: Drop-down menu- Smart View.....

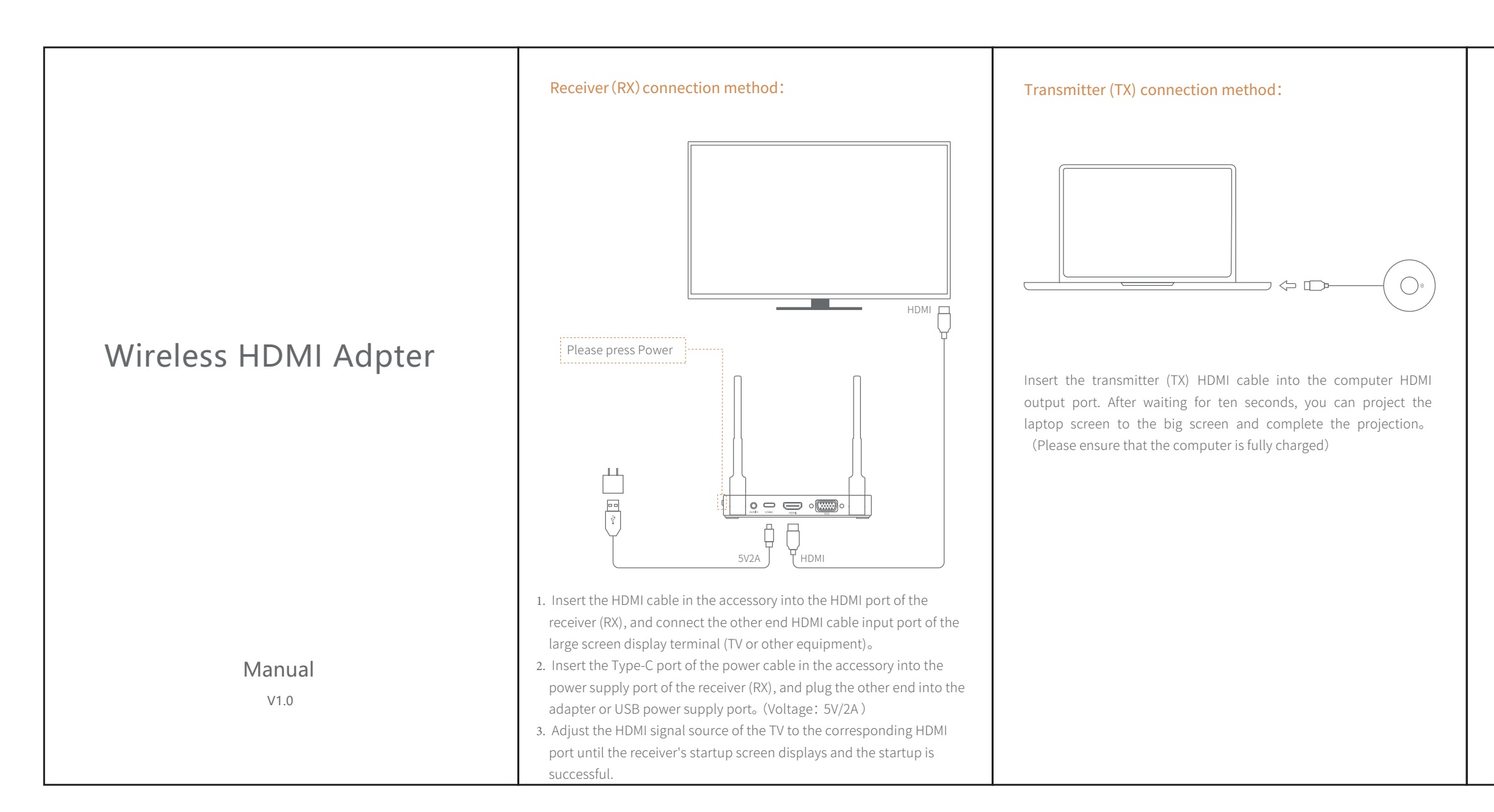

- . The receiver is connected to the screen and the standby interface is displayed.
- . Insert the screen cable of the transmitter into the HDMI port behind the receiver, use the tool t press and hold the button on the bottom of the receiver for more than 3 seconds, and wait for the receiver to enter the pairing mode。

3. Prompt on the interface: Release the button to pair with EZCast TX, Press and hold the buttor on the transmitter for more than 3 seconds. The TX indicator is always on to indicate a successful connection

Note: This product is one-to-one pairing OK when it leaves the factoryThis step is to prevent improper operation or other emergencies during the use of the customer, causing pairing to fail, and then to restore and re-pair the device.

1. Plug the transmitter's power supply into the adapter or USB power port (voltage: 5V/2A), and then the transmitter's HDMI interface. 2. Insert the HDMI interface of the laptop, wait for ten seconds to transfer the screen projection of the laptop to the big screen。

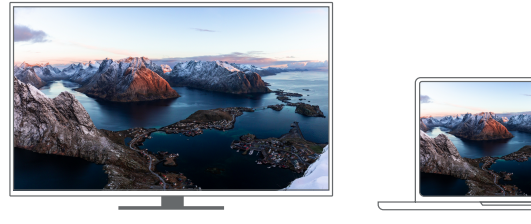

If the computer's power supply is insufficient or the HD port cannot be powered, please connect as follows:

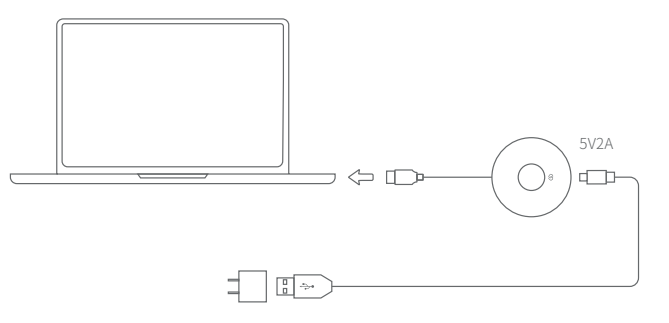

connection succeeded

## $Transmitter(TX) - Receiver(RX) Device pairing instructions:$

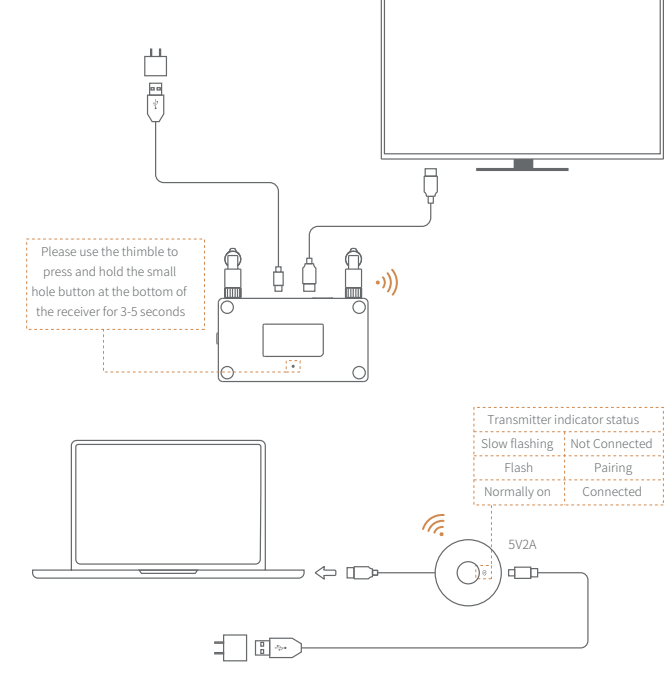